# электронный журнал **МОЛОДЕЖНЫЙ НАУЧНО-ТЕХНИЧЕСКИЙ ВЕСТНИК**

Издатель ФГБОУ ВПО "МГТУ им. Н.Э. Баумана". Эл No. ФС77-51038.

### **УДК 330.112.2**

## **Исследование торговой системы на основе индикатора технического анализа АО в программной среде Tradematic Trader**

*Полонская Т.Г., студент Россия, 105005, г. Москва, МГТУ им. Н. Э. Баумана, кафедра «Финансы»* 

*Научный руководитель: Селюков В.К., к.т.н, доцент Россия, 105005, г. Москва, МГТУ им. Н. Э. Баумана, кафедра «Финансы» svk@bmstu.ru*

Цель работы: исследование торговой системы, основанной на базе индикатора технического анализа АО (Awesome Oscillator), в программной среде Tradematic Trader.

Для достижения этой цели необходимо решать следующие задачи:

• исследовать механизм работы и возможности индикатора технического анализа Awesome Oscillator и возможности построения на его основе торговой системы;

• провести тестирование торговой системы на различных исторических данных и оценить её эффективность.

Индикатор технического анализа АО (Awesome Oscillator) разработан Биллом Вильямсом и представляет собой 34-периодное простое скользящее среднее, построенное по средним точкам баров (H+L)/2, которое вычтено из 5-периодного простого скользящего среднего, построенного также по центральным точкам баров (H+L)/2. В этих выражениях H – максимальное значение цены в течение исследуемого периода, а L – минимальное значение цены. Факт пересечения этих скользящих средних может нести информацию о будущем движении цен на фондовом и фьючерсном рынках. (рис.1).

Математическое выражение для индикатора:

MEDIAN PRICE  $=$  (HIGH + LOW) / 2

 $AO = SMA$  (MEDIAN PRICE, 5) – SMA (MEDIAN PRICE, 34), где:

MEDIAN PRICE – медианная цена;

HIGH – максимальная цена бара;

LOW – минимальная цена;

SMA – простая скользящая средняя (Simple Moving Average).

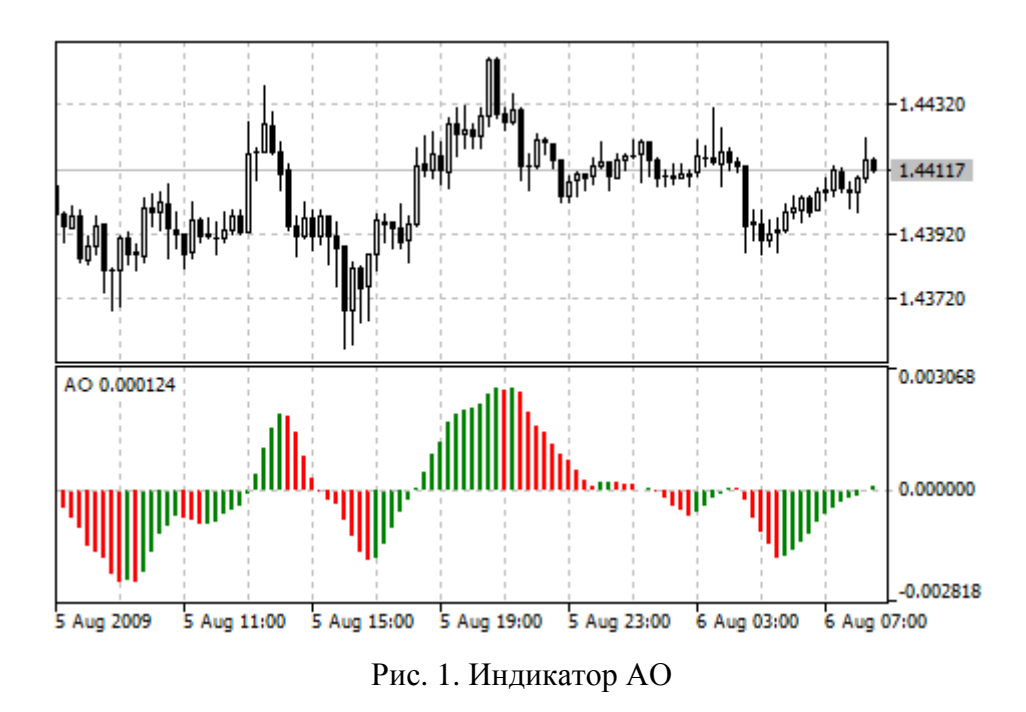

На рис.1 в нижней части графика показан индикатор АО. Когда АО осуществляет разворот сверху вниз, то рекомендуется вводить заявку на продажу. Если же индикатор разворачивается снизу вверх, то рекомендуется вводить заявку на покупку.

Индикатор АО формирует стандартные фигуры, которые могут быть использованы в качестве сигналов для покупки или продажи. Такими фигурами являются: «Блюдце», «Пересечение нулевой линии», «Два пика» (рис. 2).

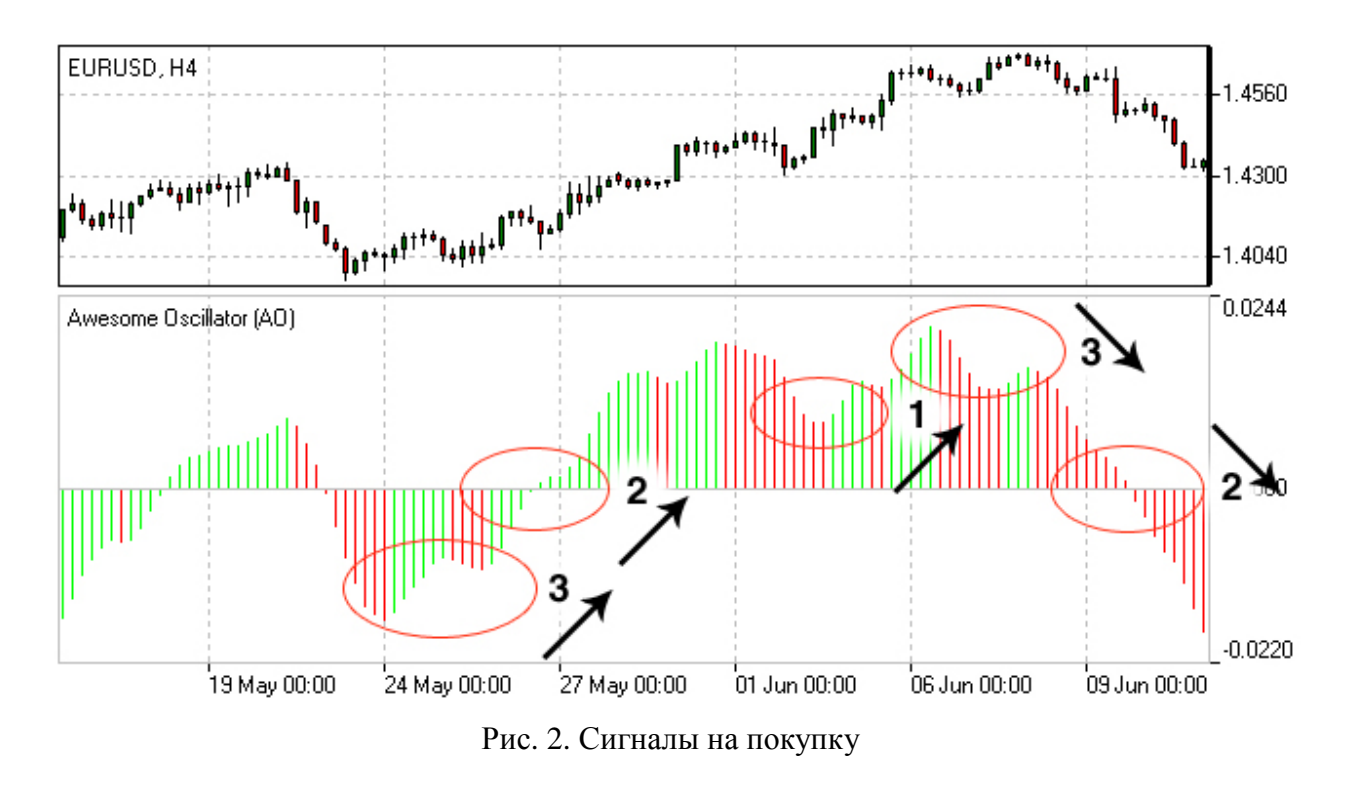

«Блюдце» – сигнал на покупку образуется, когда гистограмма находится выше нулевой линии. Необходимо, по крайней мере, три столбца гистограммы. Сигнал образуется, когда гистограмма меняет направление с нисходящего на восходящее, а именно у первого столбца будет большее значение, чем у второго, у второго меньшее, чем у первого и у третьего.

 «Пересечение нулевой линии» – сигнал на покупку, возникающий при переходе гистограммы от отрицательных значений к положительным значениям. При этом, чтобы образовался данный сигнал, необходимы только два столбца: первый столбец должен быть ниже нулевой линии, второй столбец должен пересекать нулевую линию.

«Два пика» – сигнал на покупку, возникающий, когда есть направленный вниз пик, находящийся ниже нулевой линии, за которым следует еще один направленный вниз пик, при этом второй пик выше предыдущего. Это единственный сигнал на покупку, который может образоваться, когда значения гистограммы лежат ниже нулевой линии.

Сигналы на продажу АО идентичны сигналам на покупку. Сигнал «Блюдце» перевернут, и находится ниже нуля. «Пересечение нулевой линии» идет по убыванию – первый столбец выше нуля, второй ниже. А сигнал «Два пика» выше нулевой линии и тоже перевернут (рис. 3).

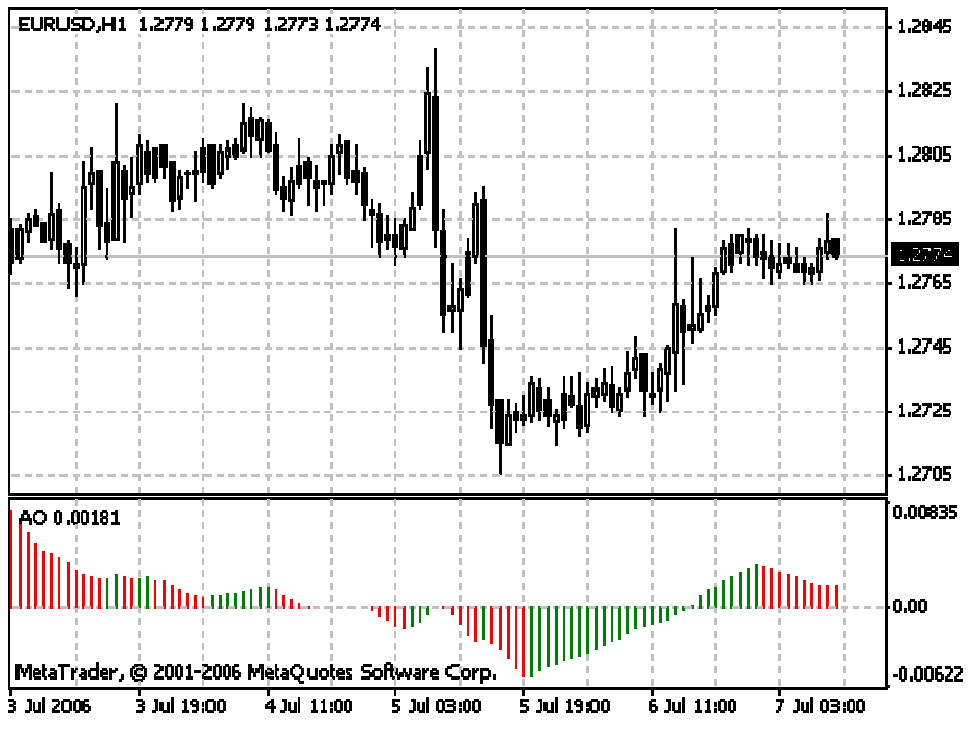

Рис. 3. Сигналы на продажу

Тестирование рассмотренных стратегии производилось в программе Tradematic Trader на основе исторических данных по акциям компаний «Татнефть», «Сбербанк»,

«Газпром нефть» и «Норильский Никель» торгуемых в ОАО «Московская биржа». При этом в программу Tradematic Trader вручную вводились параметры, представленные на рис. 4.

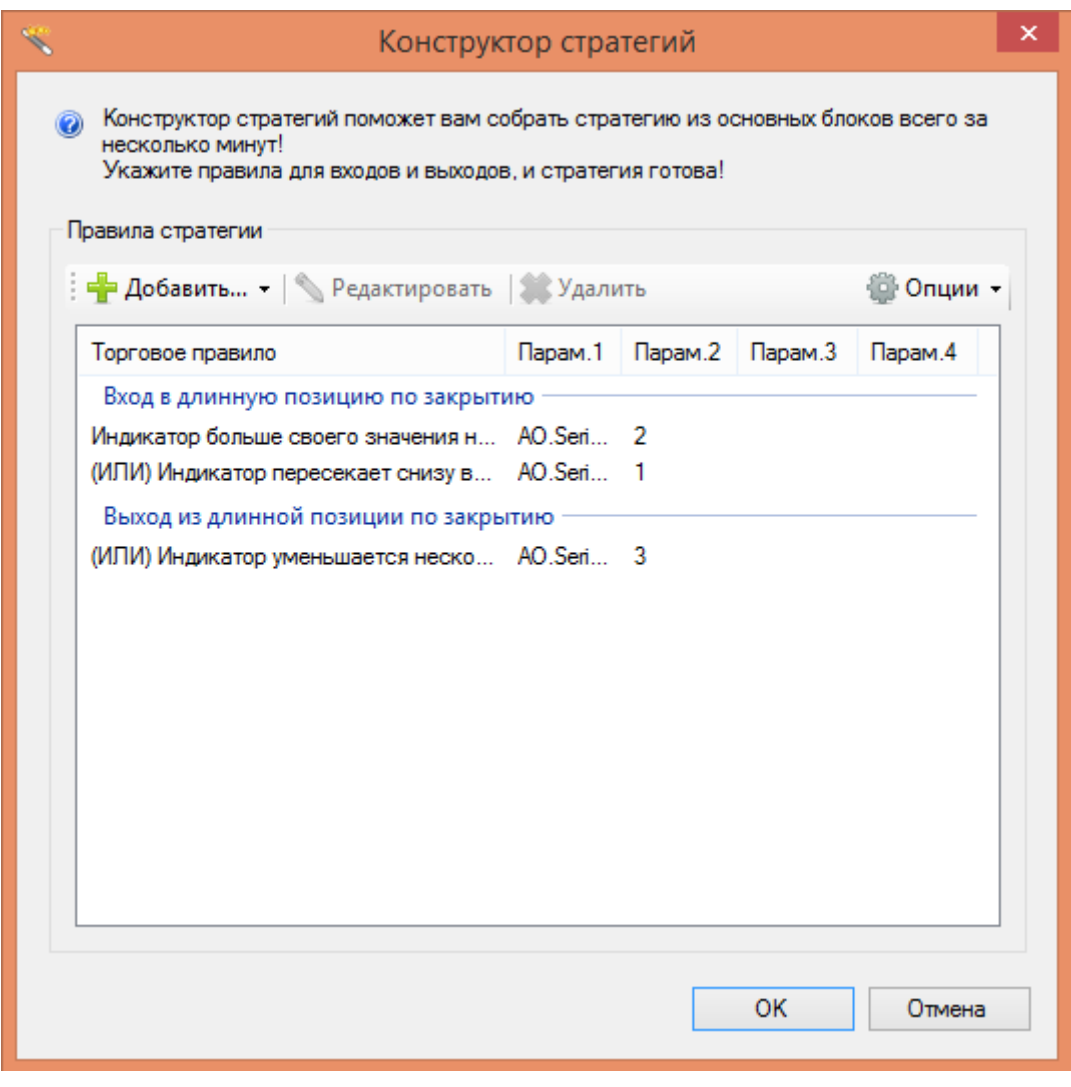

Рис. 4. Конструктор стратегий

Вход в длинную позицию выполняется, если индикатор больше своего значения два бара назад или если он пересекает снизу вверх значение нуля (рис. 5).

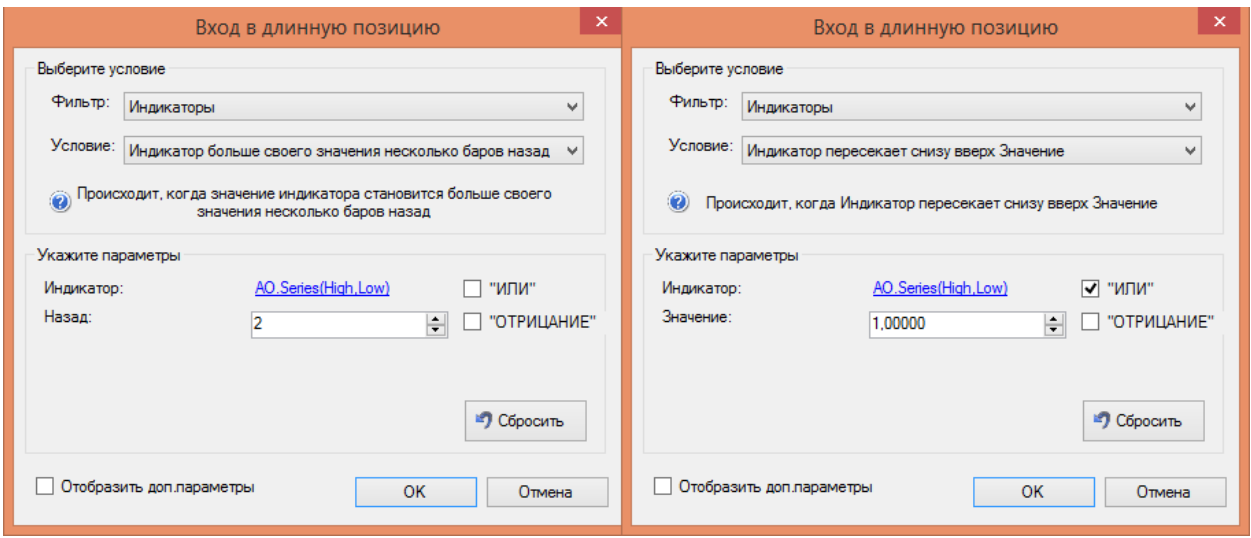

Рис. 5. Вход в «длинную» позицию

Выход осуществляется, если индикатор уменьшается три бара подряд (рис. 6).

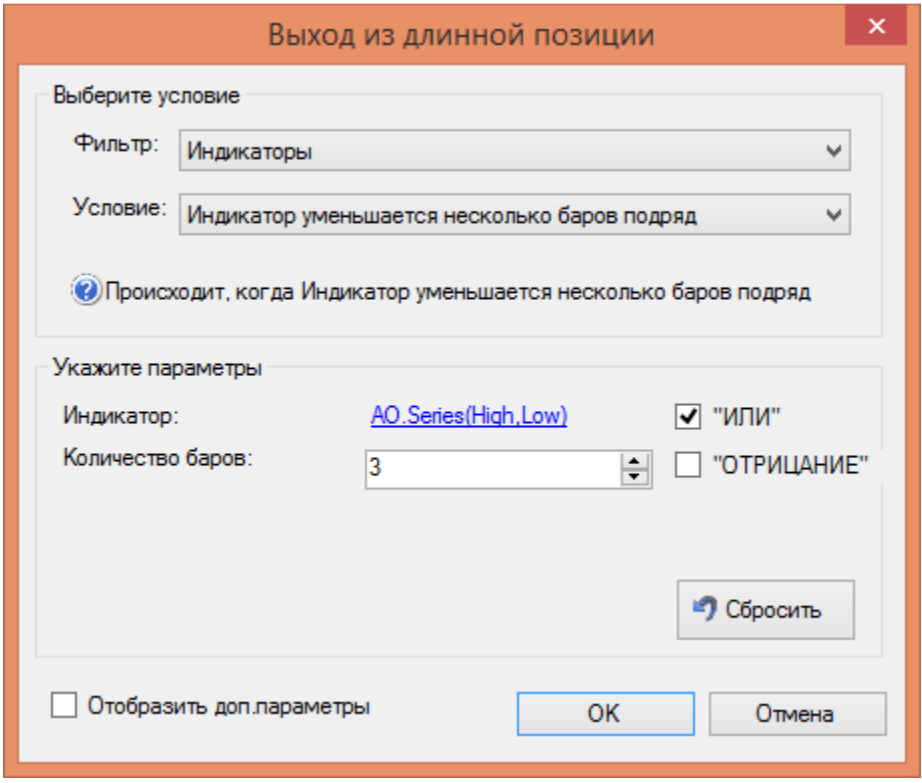

Рис. 6. Выход из «длинной позиции»

Для тестирования торговой системы выбраны часовые и дневные графики. С этой целью в пункте меню «Таймфрейм» (рис. 7) задаются значения: «60 minute» и «Daily».

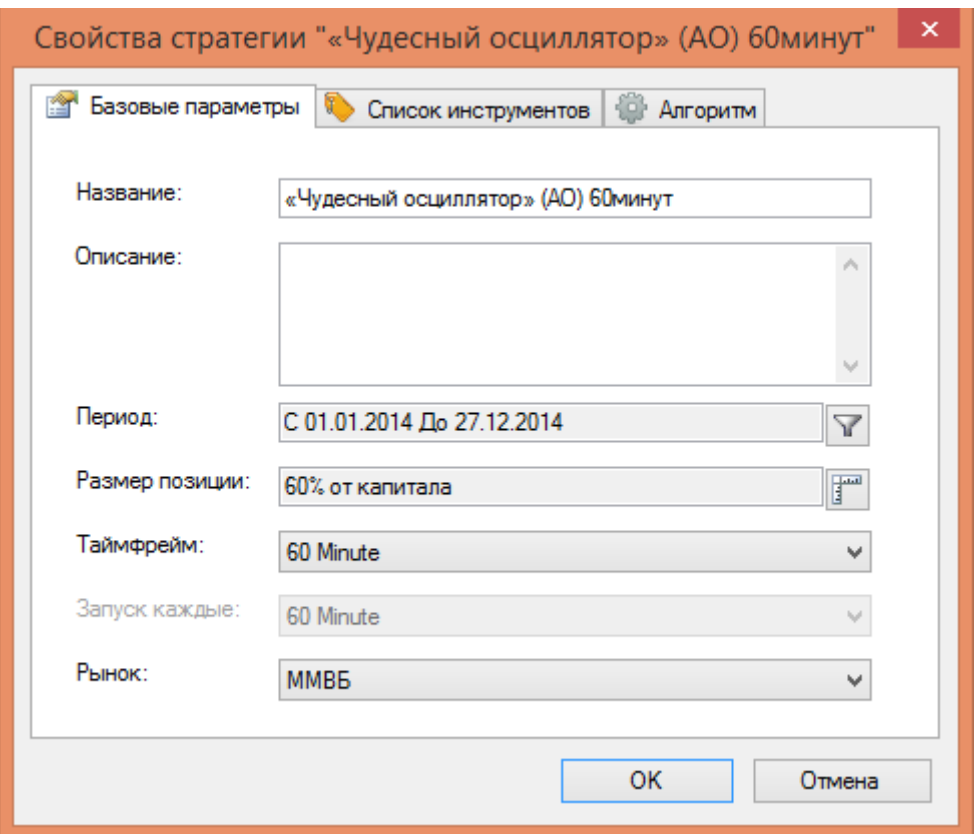

Рис. 7. Базовые параметры

Затем из списка инструментов для часовых графиков выбираются акции компании «Норильский Никель». А для дневных – акции компаний «Татнефть», «Сбербанк» и «Газпром нефть» (рис. 8).

| I × I                                                                                                    | ×                                                                                                    |
|----------------------------------------------------------------------------------------------------|----------------------------------------------------------------------------------------------------|
| Свойства стратегии "«Чудесный осциллятор» (АО) 60минут"                                                                                                    | Свойства стратегии "«Чудесный осциллятор» (АО) "                                                                                                    |
| Список инструментов<br><b>Да</b> Алгоритм<br>Вазовые параметры<br>Инструмент<br><b>TMKHopHuk</b><br>÷<br>$\Box$<br><b>MMB<sub>B</sub></b><br>$\hat{\phantom{a}}$<br>Добавить<br>+МосЭнерго<br>AGRO-гдр<br>$\mathbb{R}$<br>FXAU ETF<br>Удалить<br>FXCN ETF<br><b>EXDE ETF</b><br><b>EXGD</b> ETF<br>Тľ<br><b>B</b> Bepx<br><b>EXJP ETF</b><br><b>EXMM ETF</b><br>⊕<br><b>EXRB</b> ETF<br>Вниз<br><b>EXRUETE</b><br><b>EXUK ETF</b><br><b>EXUS ETF</b><br><b>B</b> GTI an<br>$\rightarrow$<br>$\epsilon$ | <b>1</b> Список инструментов<br><b>Д. Алгоритм</b><br>會<br>Базовые параметры<br>Инструмент<br><b>• Татнфт Зао</b><br>÷<br>$\Box$<br><b>FORTS</b><br>Сбербанк<br>Добавить<br>ALSI-6.15<br>• Газпрнефть<br>ALSI-9.15<br>x<br>AUDU-6.15<br>Удалить<br>AUDU-9.15<br>BR-5.15<br>合<br>BR-6.15<br>Вверх<br>BR-7.15<br>BR-8.15<br>⊕<br>CHMF-6.15<br>Вниз<br>CHMF-9.15<br>CU-6.15<br>CU-9.15<br>CY-6.15<br>v<br><b>CY-9.15</b> |
| <b>OK</b>                                                                                                    | OK                                                                                                    |
| Отмена                                                                                                    | Отмена                                                                                                    |

Рис. 8. Выбор требуемых акций из списка инструментов

1-2.

*Таблица 1* 

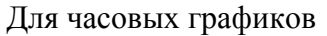

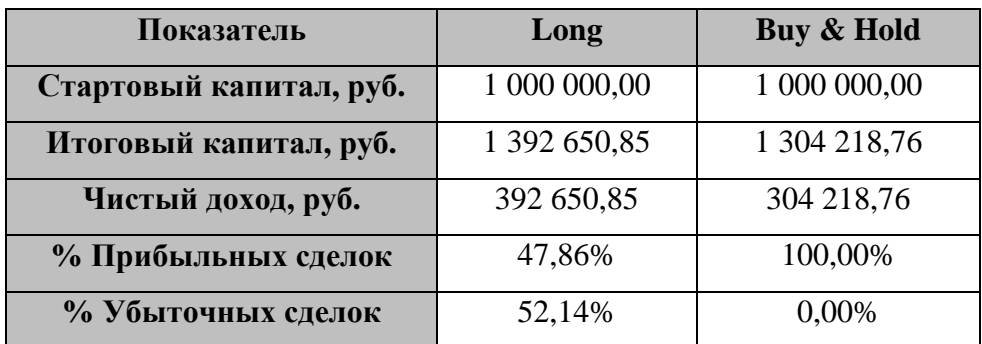

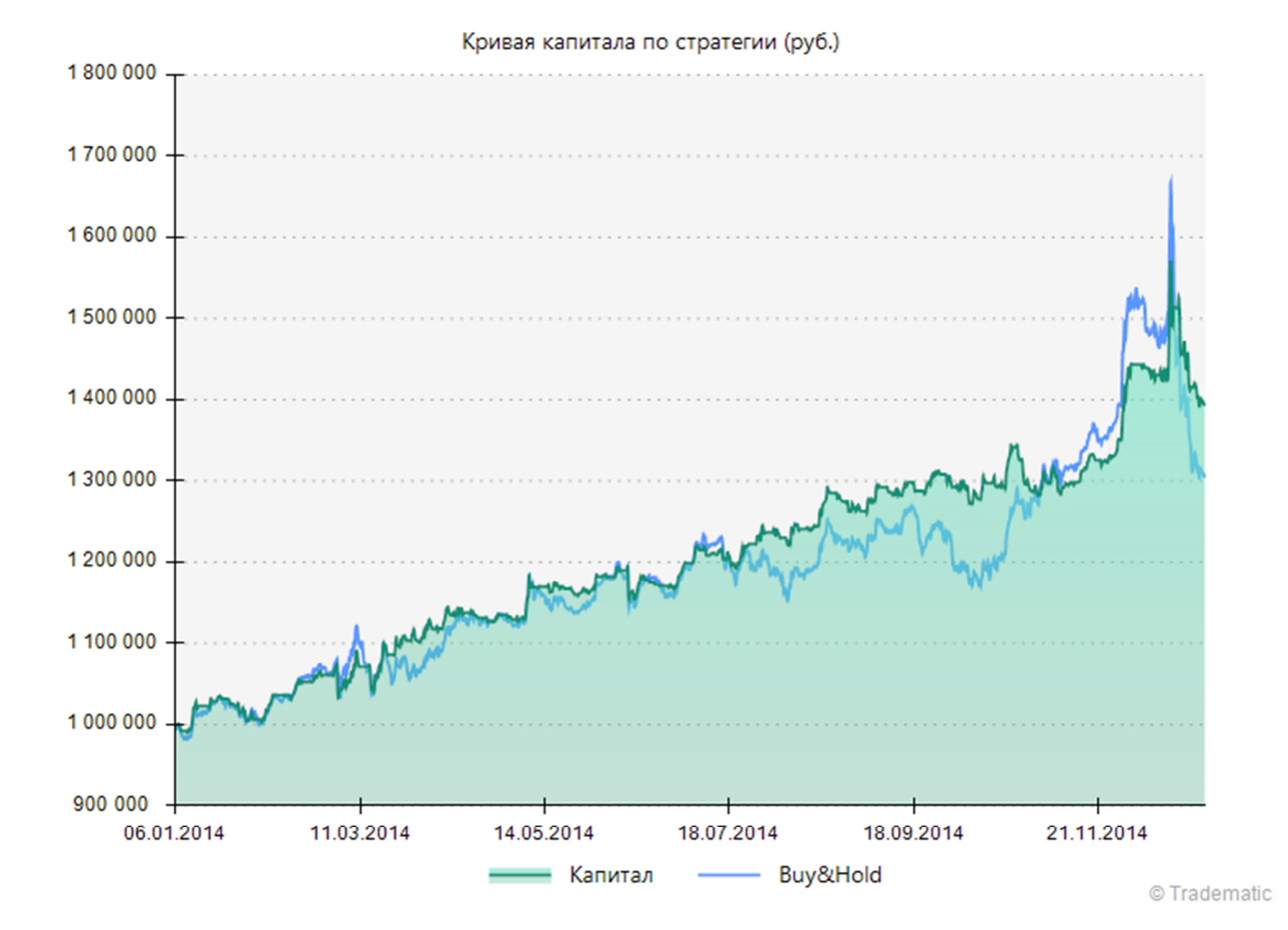

| Показатель              | Long         | Buy & Hold   |
|-------------------------|--------------|--------------|
| Стартовый капитал, руб. | 1 000 000,00 | 1 000 000,00 |
| Итоговый капитал, руб.  | 1 199 367,24 | 838 604,02   |
| Чистый доход            | 199 367,24   | $-161395,98$ |
| % Прибыльных сделок     | 43,75%       | 33,33%       |
| % Убыточных сделок      | 56,25%       | 66,67%       |

Для дневных графиков

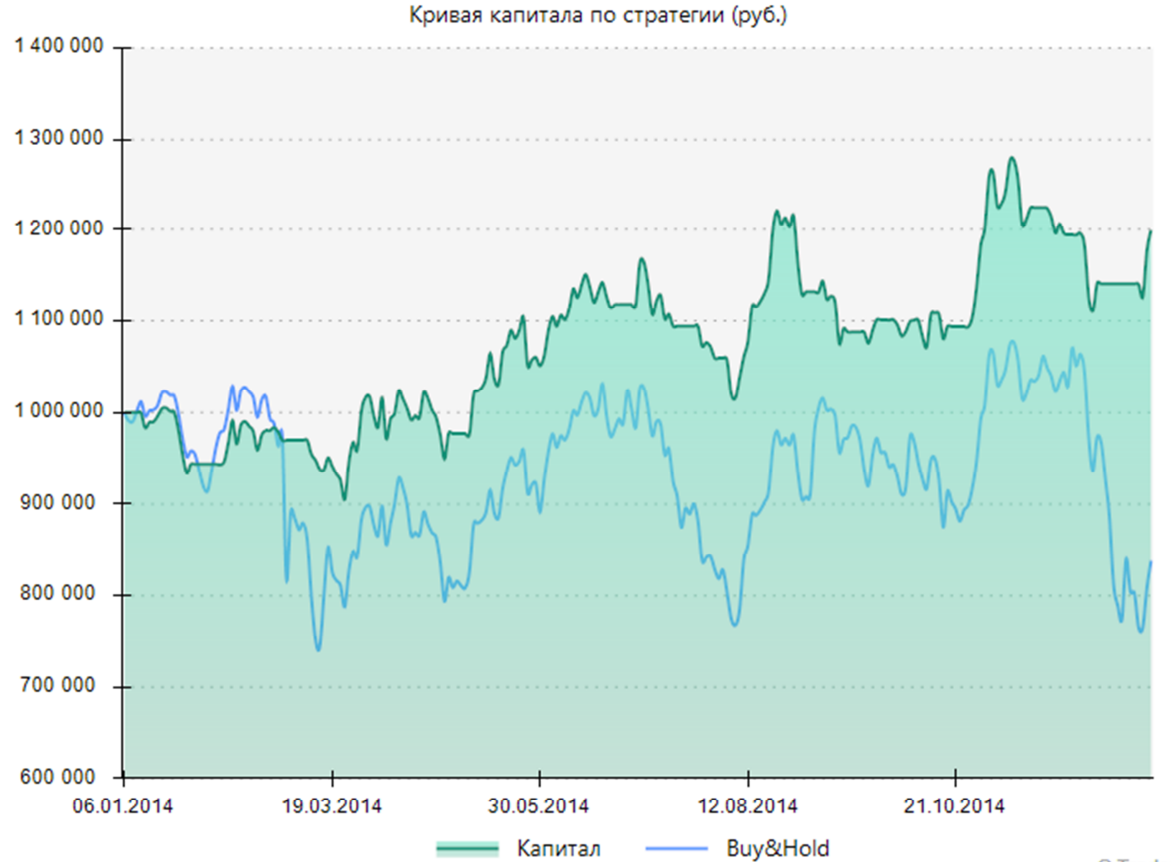

© Tradematic

На основе приведенных данных можно сделать вывод, что для российского рынка целесообразно использовать часовые графики с акциями компании: «Норильский Никель».

В работе проведена оценка эффективности торговой системы для выбранных таймфреймов (табл. 3-4).

#### *Таблица 3*

| Показатели             | Long | Buy & Hold |
|------------------------|------|------------|
| <b>Profit Factor</b>   | 1,8  | Н/Д        |
| <b>Recovery Factor</b> | 2,23 | 0.84       |
| Коэффициент Шарпа      | 2,33 | 2,45       |

Для часовых графиков

*Таблица 4* 

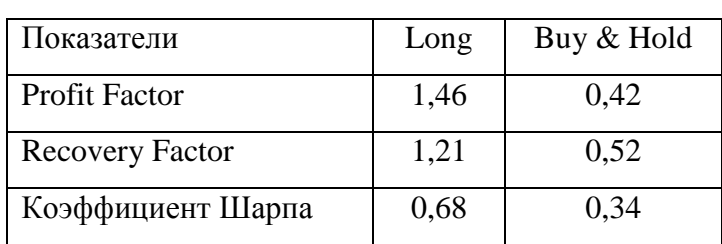

#### Для дневных графиков

Прибыльность (Profit Factor) – это фактор доходности торговой системы. Профитфактор рассчитывается как отношение суммы всех прибыльных сделок, к сумме всех неудачных сделок за какой-то определенный промежуток времени.

Проведённый анализ показал, что наибольшее значение профит-фактора достигается при работе с часовыми графиками. За рассматриваемый период получено в 1,8 раза больше прибыли.

Фактор восстановления (Recovery Factor) – это фактор рискованности стратегии. Он показывает какой суммой рискует инвестор, чтобы заработать полученную прибыль. Фактор восстановления вычисляется как отношение полученной прибыли к максимальной просадке.

Для часовых графиков фактор восстановления наибольший, следовательно, эта система быстрее всех восстановится после просадки.

Значение коэффициента Шарпа трактуется как количество единиц (пунктов) доходности, зарабатываемых инвестором на один пункт риска. Чем больше  $k_{\text{IIIAPI}}$ , тем эффективнее управлялся портфель акций. Как показали проведённые исследования, наибольшее значение данного показателя (2,33) получается на часовых графиках.

Вывод. По всем выбранным показателям торговая система на основе индикатора технического анализа Awesome Oscillator на заданном временном интервале показала достаточно хорошие результаты. При этом наибольшая эффективность системы проявилась на часовых графиках движения цен.

#### **Список литературы**

- 1. Джастин Грегори-Вильямс, Билл Вильямс. Торговый хаос: Увеличение прибыли методами технического анализа: пер. с англ. / под ред. П. Суворова. М.: Альпина Паблишер, 2012. 310 с. [Justine Gregory-Williams, Bill M. Williams. Trading Chaos: Maximize Profits with Proven Technical Techniques. New Jersey : John Wiley & Sons, Inc., 2004.]
- 2. Селюков В.К., Петров А.М., Сорокин И.Ю. Применение методов нечеткой классификации для скоринговой оценки качества управления инвестиционным портфелем // Экономика и управление: проблемы, решение. 2012. № 12. C. 50–65.
- 3. Селюков В.К. Рынок ценных бумаг. М.: РосНОУ, 2008. 416 с.
- 4. Селюков В.К., Сорокин И.Ю., Барсукова О.А. Оценка эффективности опционных стратегий управления рисками финансовой организации при портфельном инвестировании на российском фондовом рынке // Контроллинг. Технология управления. 2012. № 4. C. 54−61.